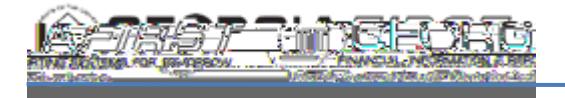

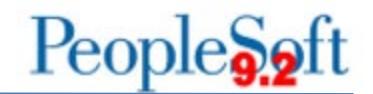

## **Section B – Budget Journal Header Fields:**

• **Journal ID**: For the Position Budget Page, users can either enter a new Journal ID in this field or use the magnifying glass button to look up existing journals not yet posted. Once the user saves changes, the system overwrites the fourth character of the Journal ID with an "A" or "P" depending on if the page creates APPROP or PROJ\_GRT ledger journals, respectively.

•

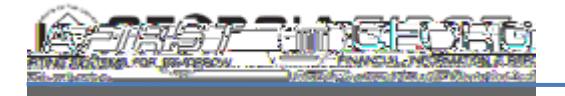

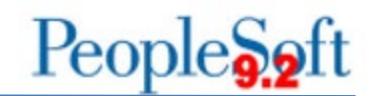

## **Section D – Position Budget ChartFields:**

This section displays the ChartField information for the specified position. If the position is split or has an expense charged against a different ChartField, this position may have more than one entry. Review the top right of this section for the total number of entries or click the "View All" link to show all entries.

## **Section E – Account Distribution:**

This section shows how the position funding is distributed among multiple accounts. The section displays four entries by default, but the ChartField may have more entries. Review the top right of this section for the total number of entries or click the "View All" link to show all entries.

• **Account**:

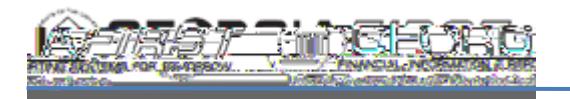

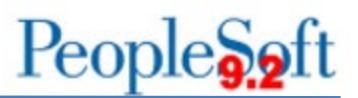

- **PA Button**: Links to a query of posted Budget Journals of type "Permanent Adjustment" matching criteria for the row that will open in a new window.
- **Temp Amends:** Displays the total of all posted Budget Journals of type "Adjustment"
- **TA Button**: Links to a query of posted Budget Journals of type "Adjustment" matching criteria for the row that will open in a new window.
- **Pend Amends:** Displays the total of all budget journals not yet posted
- **Encumb:** Displays the encumbrance for the position from the table BUDGET\_ACTUALS in OneUSG. BUDGET\_ACTUALS is updated as part of the Encumbrance Calc Process.
- **EN Button:** Links to a query of BUDGET\_ACTUALS data matching criteria for the row

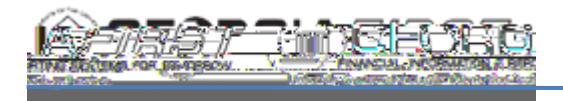

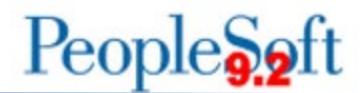

• **Health/Life**: Displays an estimate of Health and Life expense based on the imported Health Benefit enrollment.